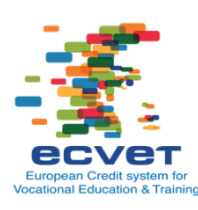

## **Learning Agreement**

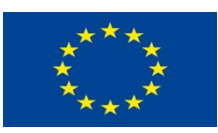

## **1. Information about the participants**

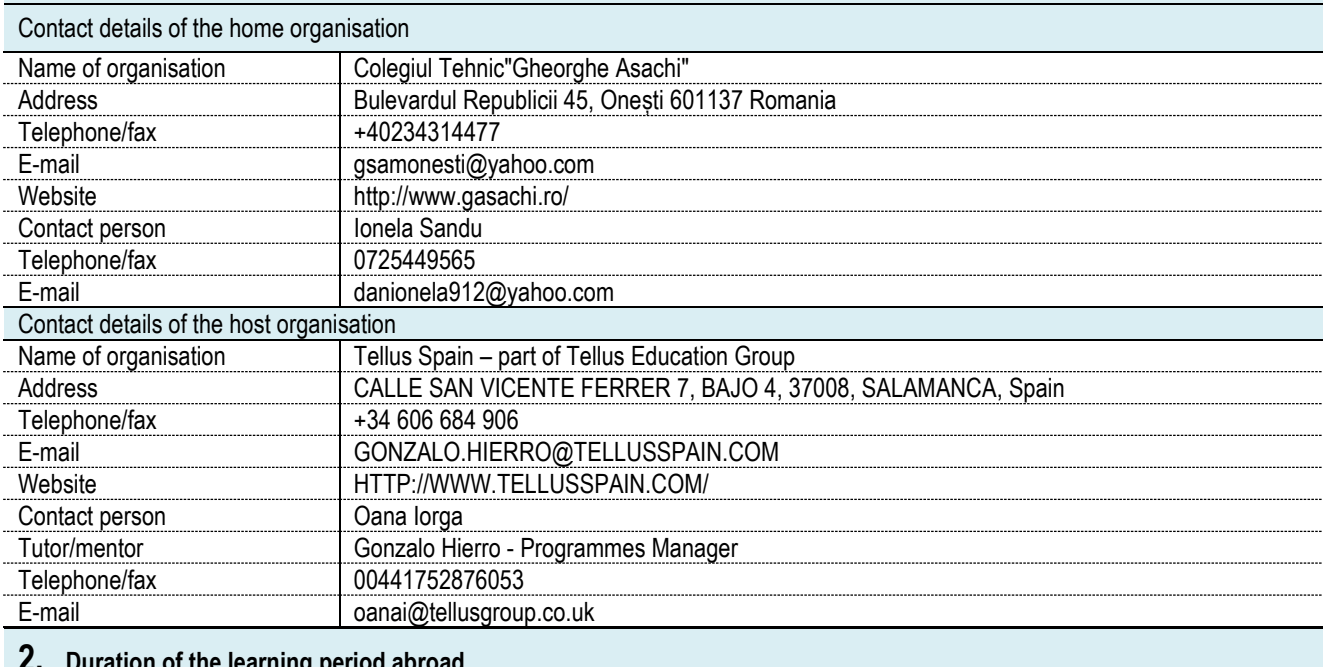

#### **2. Duration of the learning period abroad**

Start date of the training abroad 21.03.2022 | End date of the training: 08.04.2022 | Length of time abroad: 3 weeks

### **3. The qualification being taken by the learner - including information on the learner's progress (knowledge, skills and competence already acquired)**

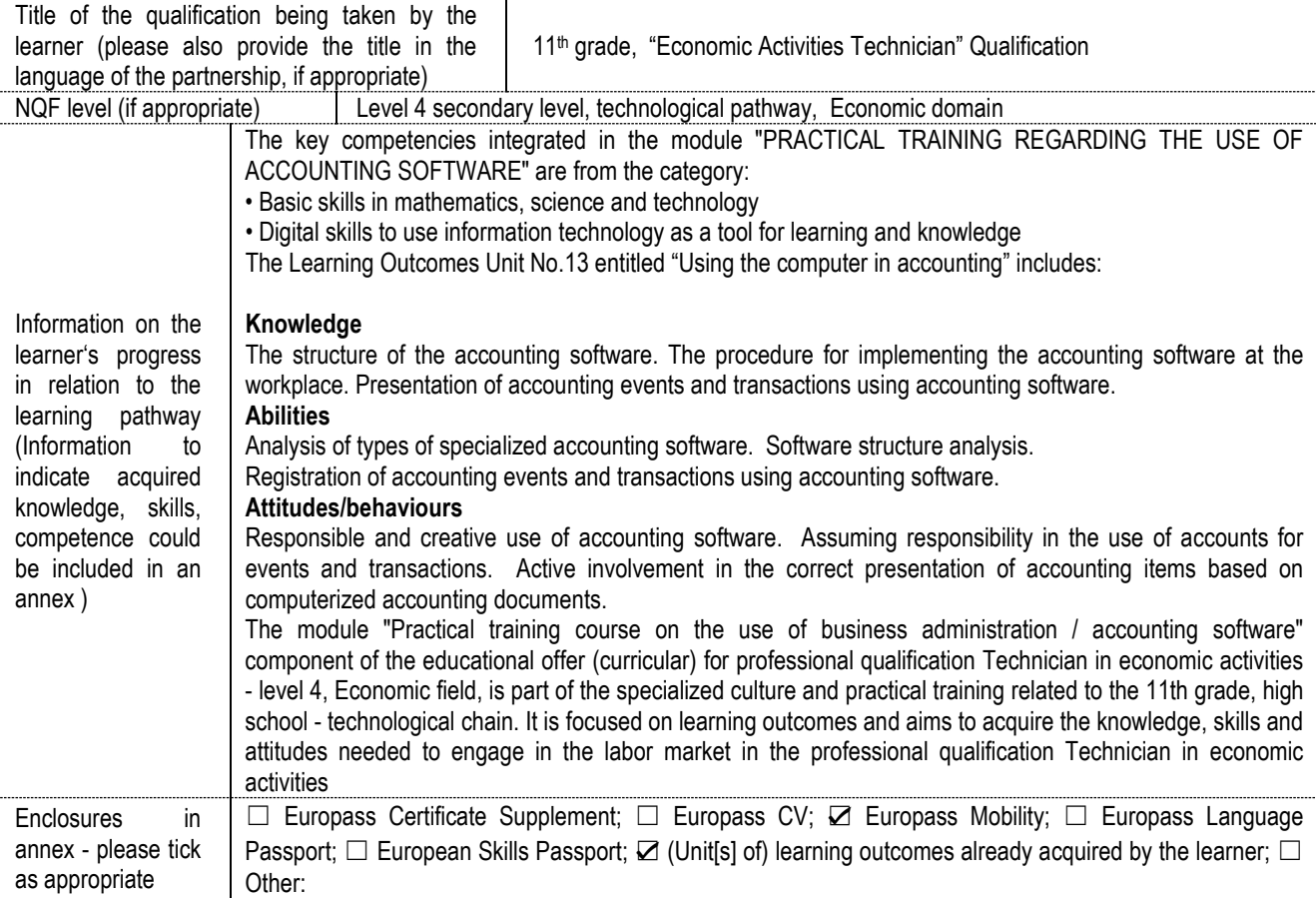

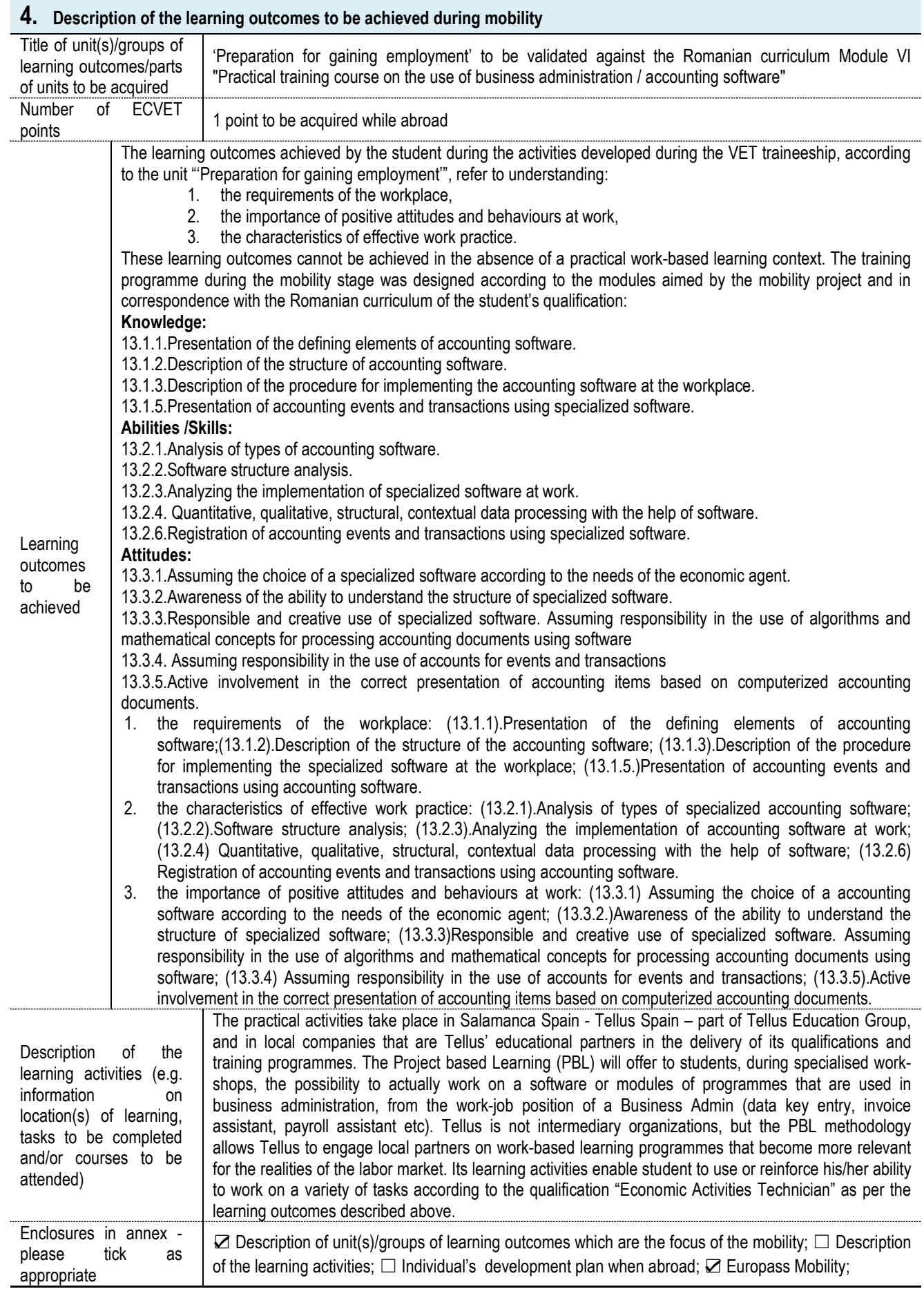

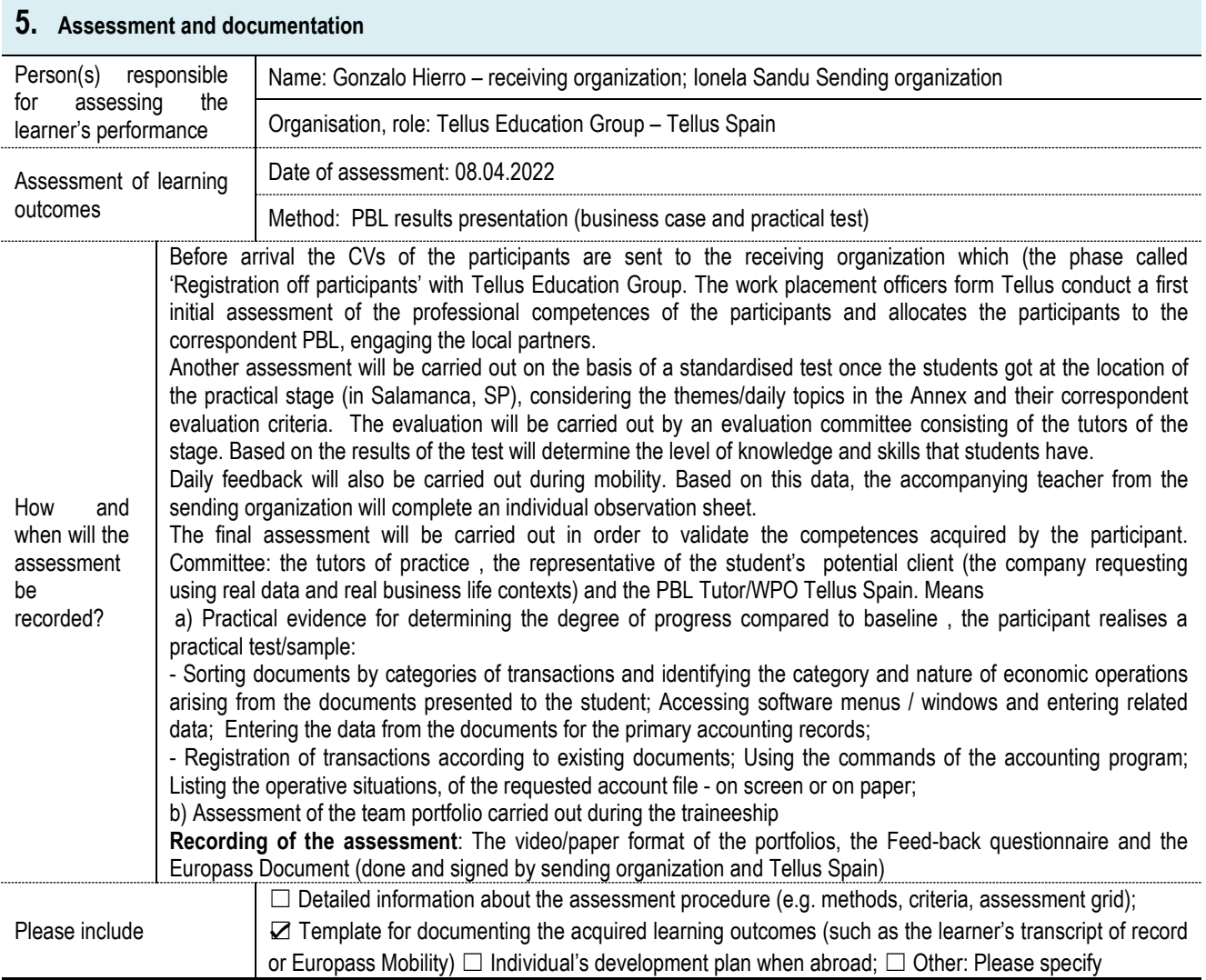

# **6. Validation and recognition**

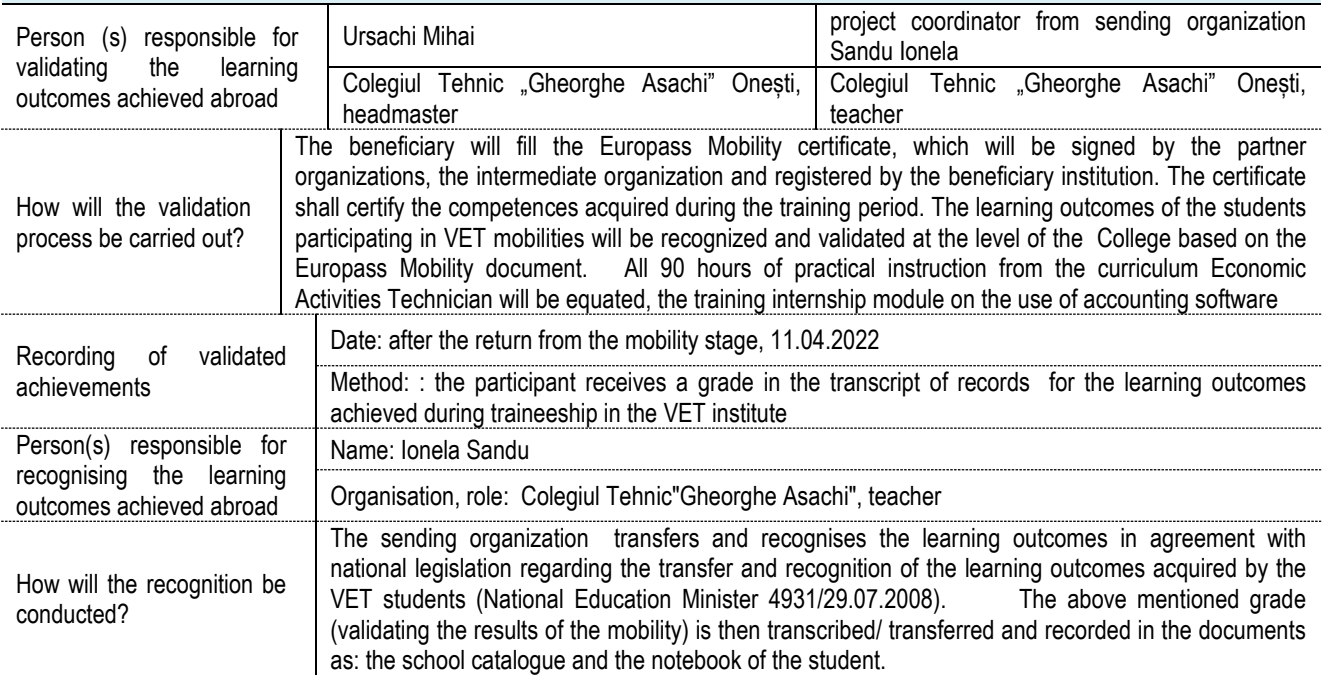

#### **7. Additional information**

#### **Monitoring of the participants**

Team: The receiving organization, along with the accompanying teacher, who will also have the quality of mentor. Activities:

-Direct observation of the professional Training program at the practice venues; -Advising students to adapt to the placement program and to another way of life and activity; -Initiation of individual and group discussions, daily, with participants.

-Verification of compliance by pupils, but also by the receiving institution, daily programme and working conditions;

-Solving possible problems that may arise as a result of the finding of certain dysfunctional processes of the traineeship process or in case of non-compliance with the rules previously established between the Promoter and the receiving institution;

**Monitoring tools**: Attendance/observation sheets; Satisfaction questionnaire/Weekly report or meetings with the monitoring team.

Elements (if the case), from the learning journal; Whatsapp groups with parents and project team in Romania

There will also be a remote monitoring of the traineeship by regularly informing the sending institution about the stage of the training programme and the level of involvement of pupils in activities. This will be done by the accompanying teachers who will also be the role of the monitors.

#### **8. Annexe: Envisaged programme of practical activities / introduction**

#### **Week I**

**Day 1** = The internship tutor presents the internship in the company, the chart / organization chart of the unit, technical equipment to be used (computer, printer, specialized software), specifies the program and accompanies the students in a short tour.

The tutors carry out the training on: hygiene rules, occupational safety and security, internal regulations, access roads, escape routes in case of fire, sanitary protection rules, rules for the use of technical equipment.

The participants` initial evaluation - the professional competence level, through a brief interview that will determine students` ability to use Spanish language, without problems, avoiding excessive and long breaks and speaking clearly, using correct words, but also experience on which they acquired during the three years in school related to the economic activity of a company.

At the end of the day the tutor gives feedback to the participant.

**Days 1,2 and 3** = Theme 1 "Practical activities on identifying the modules of specialized software required for the job"

The tutor presents information regarding the identification of the modules from the accounting software used at the workplace: for the management of stocks, fixed assets, customers, suppliers, calculation of salaries, record of receipts and payments for obtaining the cash register. and presents information on how to evaluate software, advantages / disadvantages. Internship participant:

- identifies the appropriate modules for: fixed assets management, for inventory management, customers, suppliers, salary calculation, records receipts / payments and then characterizes them;

- recognizes the advantages / disadvantages of various software depending on the operating time, working speed, quality of the resulting information or the accessibility of the software;

- identifies the performance indicators for the presented software and argues the choice of a software.

The participant fills in the individual daily work sheet;

At the end of each day the tutor gives feedback to the participant.

**Days 4 and 5 =** Theme 2 "Practical activities regarding the description and analysis of the software structure"

The tutor presents for a management module the structure and how to access menus, windows, icons and user guide

Internship participant: - consults the user guide and identifies the software structure; - access menus, windows and / or icons directly from the keyboard or toolbar to view how to use the program; - fills in the individual daily work sheet;

At the end of day 5 the tutor assesses the progress of the participants through a practical test that requires the student:

- to identify an appropriate software / modules for the management of economic operations; - to recognize its advantages / disadvantages; - present the program structure, access the menus / windows / icons and run the program;

The evaluation aims to record the progress of the student and to establish corrective measures in cases where the progress is not the expected, using as evaluation tools the progress sheet and the practice journal. At the end of the day the tutor gives feedback to the participant.

**Week II** - Theme 3 "Practical activities on the implementation of accounting software at work"

**Day 1 =** The tutor demonstrates how the documents are prepared for processing and shows how to sort by categories of events and transactions but also by registration periods. It then demonstrates how to enter data from fixed asset-specific documents, mentions the information that is entered, shows how the program is running, and what situations can be listed.

Under the supervision of the tutor, the student:

- verifies the types of documents and sorts them by categories of events and transactions but also by registration periods;

- chooses the documents specific to the management of fixed assets;

- enters in the program data from documents specific to fixed assets, and fills in the corresponding fields: name, characteristics, category, inventory / serial number, origin, supplier, year of acquisition, life, depreciation, saves the entered data;

- lists fixed asset statements (inventory list for existing fixed assets, fixed asset statement, movements in fixed assets, information on a fixed asset or a category)

The participant fills in the individual daily work sheet; At the end of the each day the tutor gives feedback to the participant.

#### **2020-1-RO01-KA102-078926**

**Day 2 and 3** = The tutor demonstrates how to enter the data from the documents related to the management of stocks, consumables or finished products / goods, packaging and / or inventory items, specifies how the program works and what kind of situations can be listed.

Under the supervision of the tutor, the student: - verifies the types of documents and sorts them by categories of transactions and periods; - enters in the accounting program information from these documents and fill in the corresponding fields: name, characteristics, category, origin, supplier / customer, type of input / output / consumption / transfer / delivery document, purchase price, value, etc .; - runs the program using the necessary commands for data processing; - lists on-screen or paper inventory management situations (inventory list, material consumption list, inventory entry / exit situation, detailed category lists, etc.)

The participant fills in the individual daily work sheet; At the end of the each day the tutor gives feedback to the participant.

**Day 4 =** The tutor demonstrates how to enter the data in the documents for the record of receivables or debts, specifies what data is entered, how the program is run and what kind of situations can be listed.

Under the supervision of the tutor, the student:

- chooses the documents specific to the various types of debts / receivables, especially commercial ones;

- enters in the accounting program information from invoices, sorted by types of suppliers / customers, by periods or categories of products / services sold / purchased; - fills in the corresponding fields: supplier / customer name, identification data, code, series and invoice number, name of traded products / services, unit of measure, price / tariff, value, value added tax, quota, other information; runs the program using the necessary commands for data processing;

- lists situations regarding customer / supplier records, on screen or on paper (supplier list, customer list by types of products / services, by payment / collection terms, by regions, etc.)

The participant fills in the individual daily work sheet; At the end of each day the tutor gives feedback to the participant.

**Day 5 =** The tutor demonstrates how to enter the data from the documents regarding the receipts, respectively the payments by cashier or by bank transfer.

Under the supervision of the tutor, the student: - checks the types of documents and sorts them; - enters in the accounting program information on receipts / payments by cashier / bank transfer (beneficiary / payer, type of document, number and series, identification data of beneficiary / payer, amount paid / collected and what it represents, other information required to complete the fields).

- lists situations regarding the management of stocks on screen or on paper (list of payments / receipts through cashier, list of payments / receipts through bank account, cash register.)

The tutor assesses the progress of the participants through a practical test that will contain the requirements:

• To prepare the documents to be processed; • To enter the data from the indicated documents; • To run the program - using the appropriate commands; • To list the necessary situations, on screen or on paper;

The evaluation aims to record the progress of the student and to establish corrective measures in cases where the progress is not the expected, using as evaluation tools the progress sheet and the practice journal.

The participant fills in the individual daily work sheet; At the end of the day the tutor gives feedback to the participant.

**Week III** - Theme 4 "Practical activities on recording accounting events and transactions using accounting software"

**Day 1 and 2** = The tutor shows how to take over the initial data for material stock operations / for goods trading / service provision operations. Demonstrates how to access the program menus, the necessary steps, the nomenclatures for economic goods, coding on items / products / services.

The student will perform the following operations:

-identifies the nature of the economic operation;

-accesses the menus / windows of the software directly from the keyboard or from the toolbar;

-records the data and information corresponding to the transaction: supplies, transfer between operations, consumption of raw materials / other consumables / inventory items, sale of goods or packaging then identify the final stock and list the operating situation or account statement

The participant fills in the individual daily work sheet; At the end of each day the tutor gives feedback to the participant.

**Day 3 =** The tutor shows how to take over the initial data for collection / payment operations and listing the centralizers.

He shows how to access the menus / windows of the program for recording events and transactions regarding receipts and payments, the steps to be followed.

The student will perform the following operations:

-identifies the nature of the economic operation: collection / payment and accesses the menus of the accounting program directly from the keyboard or from the toolbar;

-records the data and information corresponding to the transaction: collection / payment by cashier or by bank transfer and lists the operative situation regarding the receipts / payments for a certain period or an account statement

The participant fills in the individual daily work sheet; At the end of each day the tutor gives feedback to the participant.

**Day 4** = The tutor shows how to take over the initial data for recording in the accounting program of supplies / sales, lists the operating situation for suppliers / customers or the account statement. It shows how to access the program menus / windows. The student will perform the following operations:

- identifies the nature of the economic operation: supply from suppliers / sale to customers;

- accesses the software menus / windows directly from the keyboard or from the toolbar and completes the corresponding code for the customer / supplier;

- records data on the supplier and the products / services supplied, respectively data on the customer and the products intended for sale;

#### **2020-1-RO01-KA102-078926**

- identifies the balance related to the debt to the supplier, respectively the receivable receivable from the customer, lists the account statement or other lists by types of partners or by periods;

The participant fills in the individual daily work sheet; At the end of each day the tutor gives feedback to the participant.

#### **Day 5** = Final evaluation

The stage tutorials evaluates the competences and abilities acquired in the activity within the company.

The participant realises a practical test/sample?:

- Sorting documents by categories of transactions and identifying the category and economic operational nature arising from the documents presented to the student; Accessing software menus / windows and entering related data,
- Entering the data from the documents for the primary accounting records; Registration of transactions according to existing documents
- Use and start the accounting program; Listing the operative situations, the requested account file on screen or on paper; The evaluation aims to record the progress of the student using as evaluation tools: practical test, the progress sheet and the

practice journal. At the end of the day the tutor gives feedback to the participant. Competences validation by signing the Europass Mobility documents by the receiving organisations and the certificate of

participation.

Profesori însoțitori

SANDU IONELA

RĂVOIU MIHAELA